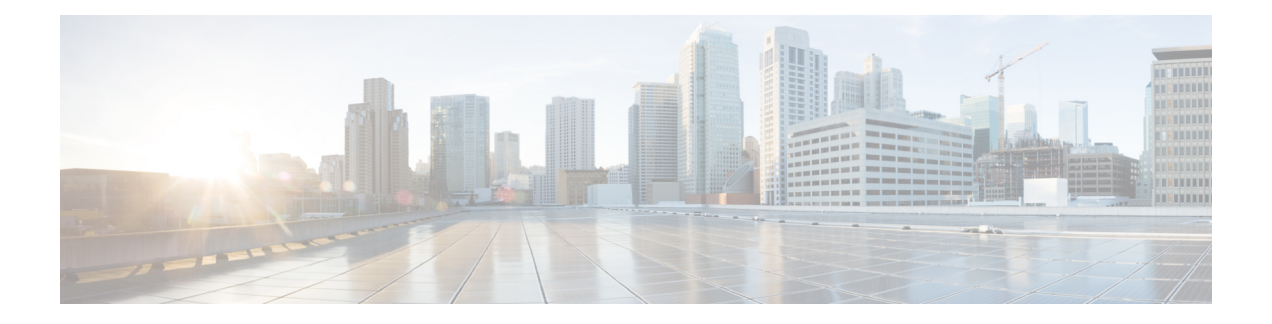

# **RADIUS NAS-IP-Address** 属性設定可能性

RADIUS NAS-IP-Address 属性設定可能性機能を使用すれば、RADIUS パケットの IP ヘッダー 内の発信元 IP アドレスを変更せずに、任意の IP アドレスを設定して RADIUS 属性 4

(NAS-IP-Address)として使用できます。この機能は、サービスプロバイダーが、スケーラビ リティを向上させるために、小規模なネットワーク アクセス サーバ (NAS) のクラスタを使 用して大規模なNASをシミュレートしている場合にも使用できます。この機能を使用すれば、 NAS を RADIUS サーバから見て、単一の RADIUS クライアントとして機能させることができ ます。

- RADIUS NAS-IP-Address 属性設定可能性の前提条件 (1 ページ)
- RADIUS NAS-IP-Address 属性設定可能性の制約事項 (1 ページ)
- RADIUS NAS-IP-Address 属性設定可能性に関する情報 (2 ページ)
- RADIUS NAS-IP-Address 属性設定可能性の設定方法 (3 ページ)
- RADIUS NAS-IP-Address 属性設定可能性の設定例 (5 ページ)
- その他の参考資料 (5 ページ)
- RADIUS NAS-IP-Address 属性設定可能性の機能情報 (6 ページ)

## **RADIUS NAS-IP-Address** 属性設定可能性の前提条件

この機能を設定する前に、次の要件を満たす必要があります。

- IP セキュリティ(IPSec)の使用経験と、RADIUS サーバと認証、許可、アカウンティン グ (AAA) の両方の設定経験が必要です。
- RADIUS サーバと AAA リストを設定する必要があります。

## **RADIUS NAS-IP-Address** 属性設定可能性の制約事項

スケーラビリティを向上させるために、RADIUSクライアントのクラスタを単一のRADIUSク ライアントのシミュレーションに使用している場合に、次の制約事項が適用されます。制約事 項に対する解決策または次善策についても説明します。

• RADIUS属性44(Acct-Session-Id)は、複数のNASからのセッション間で重複する可能性 があります。

2 つの解決策があります。NAS ルータ上で **radius-server attribute 44 extend-with-addr** コマンド と**radius-serverunique-ident**コマンドのどちらかを使用して、NASルータごとに異なる先頭の 番号を指定できます。

• RADIUS サーバベースの IP アドレス プールを NAS ごとに管理する必要があります。

この解決策は、RADIUS サーバ上で NAS ごとに異なる IP アドレス プール プロファイルを設 定することです。NAS ごとに異なるプール ユーザ名を使用してそれらを取得します。

• セッション内の RADIUS 要求メッセージは NAS ごとに識別される必要があります。

この解決策の 1 つは、NAS 上で **radius-server attribute 32 include-in-access-req** コマンドを使用 して、NAS ごとに異なる RADIUS 属性 32 (NAS-Identifier) 用の形式文字列を設定することで す。

## **RADIUS NAS-IP-Address** 属性設定可能性に関する情報

次の図に示すように、小規模なNASRADIUSクライアントのクラスタを使用して大規模なNAS RADIUSクライアントをシミュレートする場合は、ネットワークアドレス変換 (NAT) デバイ スまたはポートアドレス変換 (PAT) デバイスがネットワークに挿入されます。このデバイス は、NAS のクライアントと、RADIUS サーバに接続された IP クラウドの間に配置されます。 複数の NAS からの RADIUS トラフィックが NAT または PAT デバイスを通過するときに、 RADIUSパケットの発信元IPアドレスが単一のIPアドレスに変換されます。ほとんどの場合、 この IP アドレスは、NAT または PAT デバイスのループバック インターフェイス上の IP アド レスです。NASごとに異なるユーザデータグラムプロトコル(UDP)発信元プールがRADIUS パケットに割り当てられます。サーバから RADIUS 応答が返されると、NAT または PAT デバ イスがそれを受信して、宛先 UDP ポートを使用して宛先 IP アドレスを NAS の IP アドレスに 変換し、対応する NAS に転送します。

次の図は、複数の NAS の送信元 IP アドレスが、IP クラウドへの途中で NAT または PAT デバ イスを通過するときに、どのように単一の IP アドレスに変換されるかを示しています。

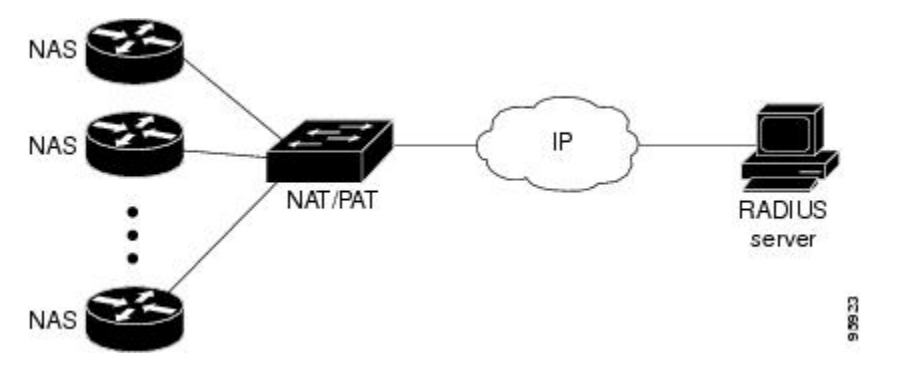

通常は、RADIUS サーバが RADIUS パケットの IP ヘッダー内の発信元 IP アドレスをチェック して、RADIUS 要求の発信元を追跡し、セキュリティを確保します。NAT または PAT による

解決策は、RADIUS パケットが複数の NAS ルータから送られてきても単一の発信元 IP アドレ スが使用されるため、これらの要件を満たします。

ただし、RADIUSデータベースからアカウンティングレコードを取得するときに、課金システ ムによっては、アカウンティングレコード内で RADIUS 属性4 (NAS-IP-Address) が使用され る場合があります。この属性の値は、独自の IP アドレスとして NAS ルータ上に記録されま す。NAS ルータは、RADIUS サーバとの間で動作している NAT または PAT を認識しません。 そのため、NAS ルータごとに異なる RADIUS 属性 4 アドレスがユーザのアカウンティング レ コードに記録されます。最終的に、これらのアドレスは、複数の NAS ルータを RADIUS サー バと対応する課金システムに公開することになります。

### **RADIUS NAS-IP-Address** 属性設定可能性機能の使用方法

RADIUS NAS-IP-Address 属性設定可能性機能を使用すれば、任意の IP アドレスを RADIUS NAS-IP-Address (RADIUS 属性 4) として設定できます。すべてのルータに対して同じ IP アド レス(ほとんどの場合、NAT または PAT デバイスのループバック インターフェイス上の IP アドレス)を手動で設定することによって、NAS ルータのクラスタを NAT または PAT デバイ スの後ろに隠して、RADIUS から見えないようにすることができます。

# **RADIUS NAS-IP-Address** 属性設定可能性の設定方法

### **RADIUS NAS-IP-Address** 属性設定可能性の設定

RADIUS NAS-IP-Address 属性設定可能性機能を設定する前に、RADIUS サーバまたはサーバ グループと AAA 方式リストを設定しておく必要があります。

RADIUS NAS-IP-Address 属性設定可能性機能を設定するには、次の手順を実行します。

#### 手順の概要

- **1. enable**
- **2. configure terminal**
- **3. radius-server attribute 4** *ip-address*

#### 手順の詳細

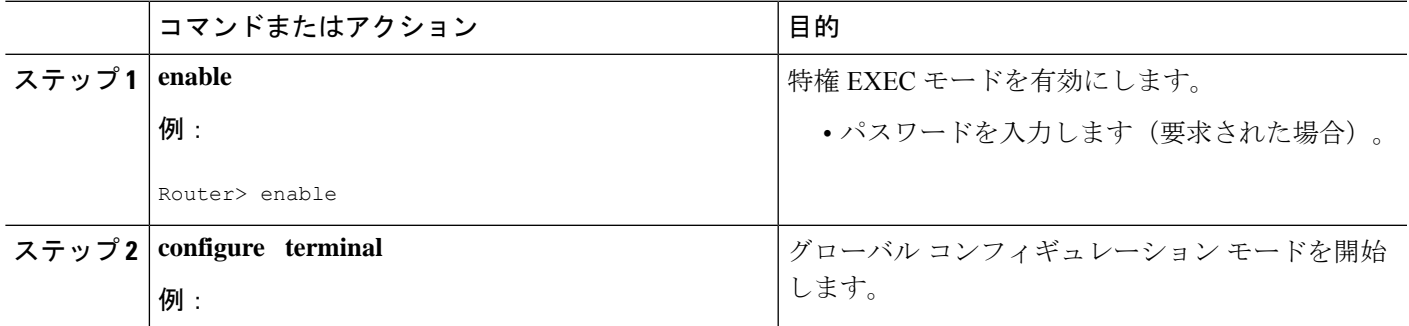

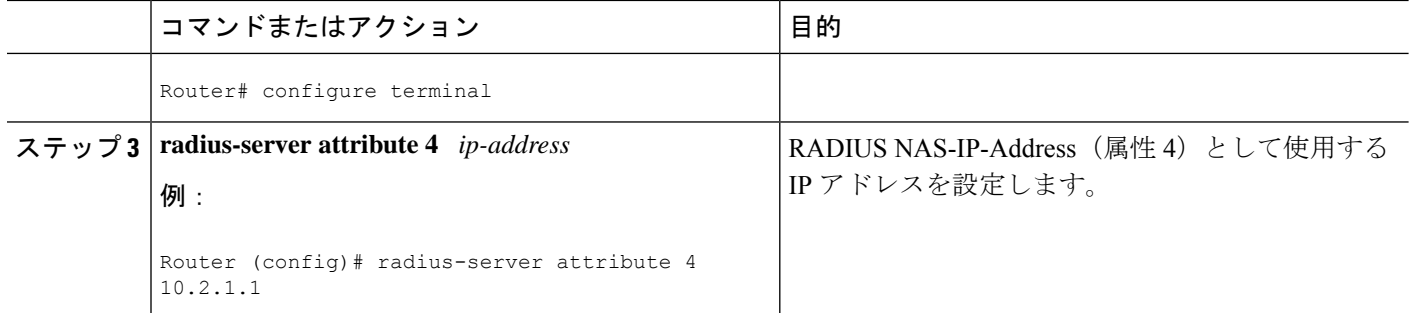

### **RADIUSNAS-IP-Address**属性設定可能性のモニタリングとメンテナンス

RADIUS パケット内で使用されている RADIUS 属性 4 アドレスをモニターするには、**debug radius** コマンドを使用します。

#### 手順の概要

- **1. enable**
- **2. debug radius**

#### 手順の詳細

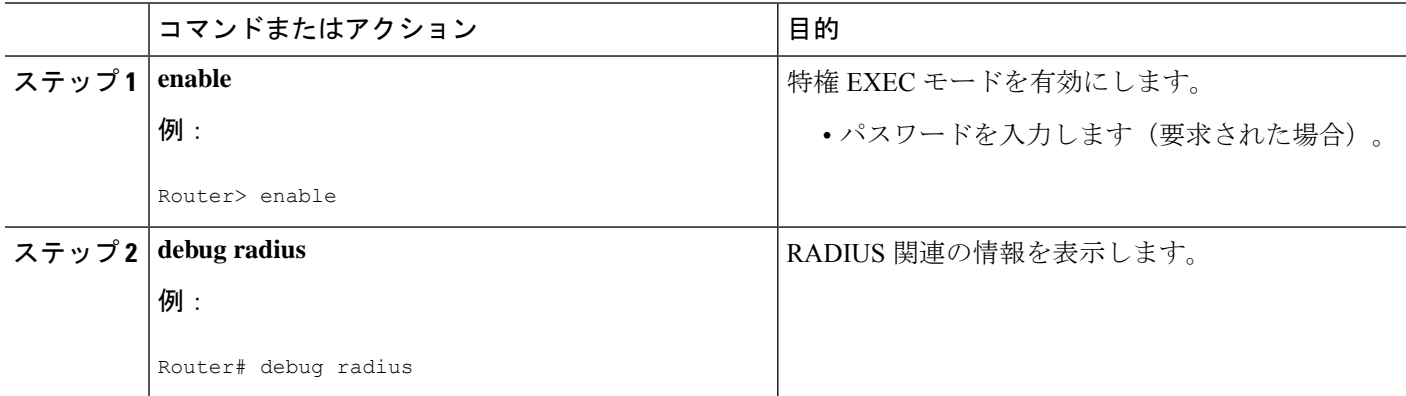

#### 例

次に、**debug radius** コマンドの出力例を示します。

```
Router# debug radius
RADIUS/ENCODE(0000001C): acct_session_id: 29
RADIUS(0000001C): sending
RADIUS(0000001C): Send Access-Request to 10.0.0.10:1645 id 21645/17, len 81
RADIUS: authenticator D0 27 34 C0 F0 C4 1C 1B - 3C 47 08 A2 7E E1 63 2F
RADIUS: Framed-Protocol [7] 6 PPP [1]
RADIUS: User-Name [1] 18 "shashi@pepsi.com"
RADIUS: CHAP-Password [3] 19 *
RADIUS: NAS-Port-Type [61] 6 Virtual [5]<br>RADIUS: Service-Type [6] 6 Framed [2]<br>RADIUS: NAS-IP-Address [4] 6 10.0.0.21
RADIUS: Service-Type [6] 6 Framed [2]
RADIUS: NAS-IP-Address [4] 6 10.0.0.21
```
UDP: sent src=10.1.1.1(21645), dst=10.0.0.10(1645), length=109 UDP: rcvd src=10.0.0.10(1645), dst=10.1.1.1(21645), length=40 RADIUS: Received from id 21645/17 10.0.0.10:1645, Access-Accept, len 32 RADIUS: authenticator C6 99 EC 1A 47 0A 5F F2 - B8 30 4A 4C FF 4B 1D F0 RADIUS: Service-Type [6] 6 Framed [2] RADIUS: Framed-Protocol [7] 6 PPP [1] RADIUS(0000001C): Received from id 21645/17

## **RADIUS NAS-IP-Address** 属性設定可能性の設定例

### **RADIUS NAS-IP-Address** 属性設定可能性の設定例

次の例は、IP アドレス 10.0.0.21 が RADIUS NAS-IP-Address 属性として設定されていることを 示しています。

**radius-server attribute 4 10.0.0.21 radius-server host 10.0.0.10 auth-port 1645 acct-port 1646 key cisco**

## その他の参考資料

次の項で、RADIUS NAS-IP-Address 属性設定可能性に関する参考資料を紹介します。

### 関連資料

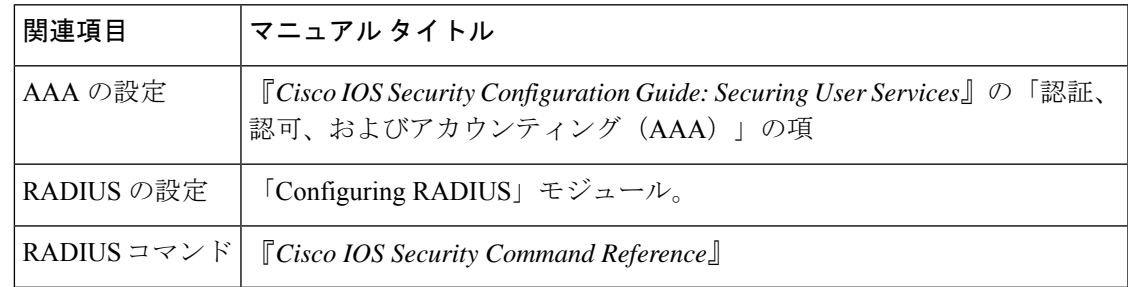

標準

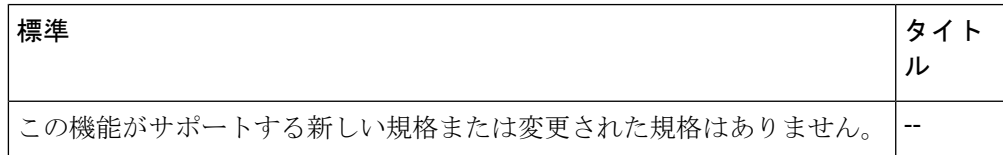

## **MIB**

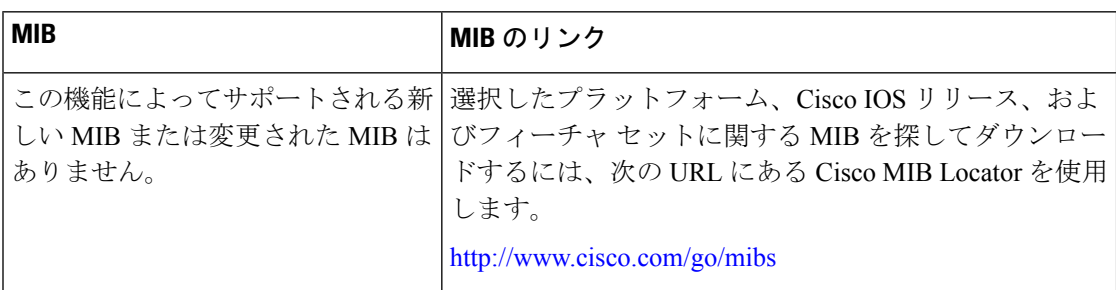

## **RFC**

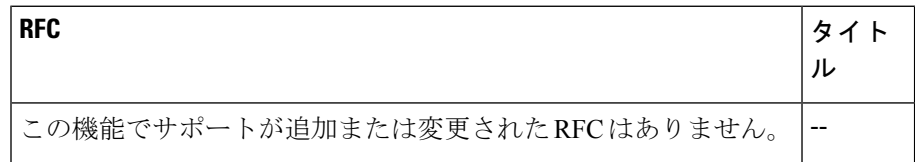

## シスコのテクニカル サポート

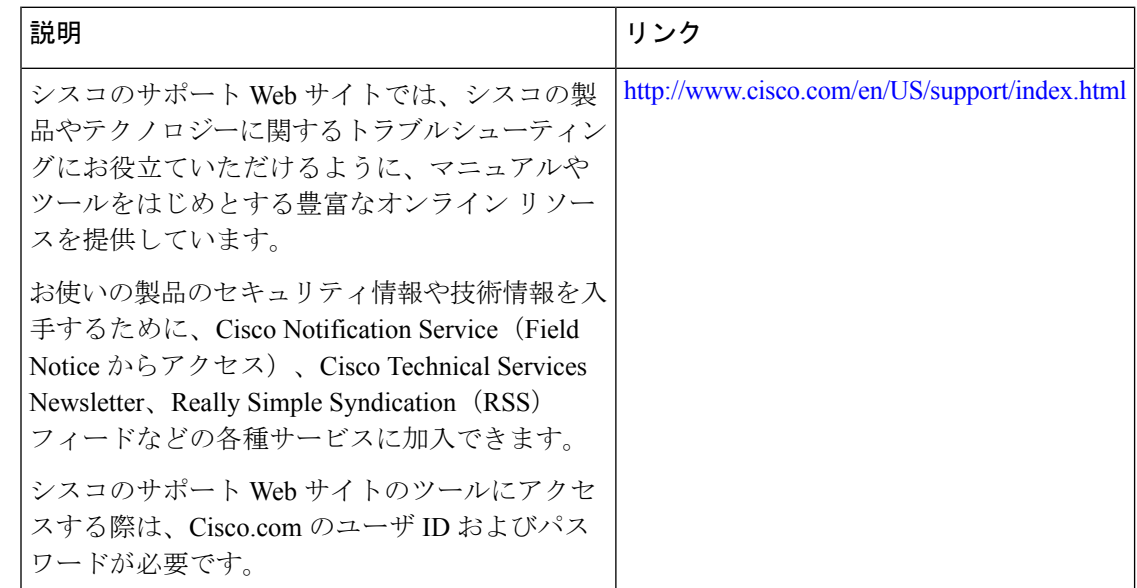

# **RADIUS NAS-IP-Address** 属性設定可能性の機能情報

次の表に、このモジュールで説明した機能に関するリリース情報を示します。この表は、ソフ トウェア リリース トレインで各機能のサポートが導入されたときのソフトウェア リリースだ けを示しています。その機能は、特に断りがない限り、それ以降の一連のソフトウェアリリー スでもサポートされます。

プラットフォームのサポートおよびシスコソフトウェアイメージのサポートに関する情報を検 索するには、Cisco Feature Navigator を使用します。Cisco Feature Navigator にアクセスするに は、[www.cisco.com/go/cfn](http://www.cisco.com/go/cfn) に移動します。Cisco.com のアカウントは必要ありません。

表 **<sup>1</sup> : RADIUS NAS-IP-Address** 属性設定可能性の機能情報

| 機能名                                         | リリース                         | 機能情報                                                                                                    |
|---------------------------------------------|------------------------------|----------------------------------------------------------------------------------------------------|
| <b>RADIUS</b><br>NAS-IP-Address 属性<br>設定可能性 | Cisco IOS XE<br>Release 3.9S | この機能を使用すれば、RADIUSパケットのIPヘッ<br>ダー内の発信元 IP アドレスを変更せずに、任意の<br>IP アドレスを設定して RADIUS 属性 4<br>(NAS-IP-Address) として使用できます。<br>この機能のために radius-server attribute 4 コマンド<br>が導入されました。 |

I

翻訳について

このドキュメントは、米国シスコ発行ドキュメントの参考和訳です。リンク情報につきましては 、日本語版掲載時点で、英語版にアップデートがあり、リンク先のページが移動/変更されている 場合がありますことをご了承ください。あくまでも参考和訳となりますので、正式な内容につい ては米国サイトのドキュメントを参照ください。